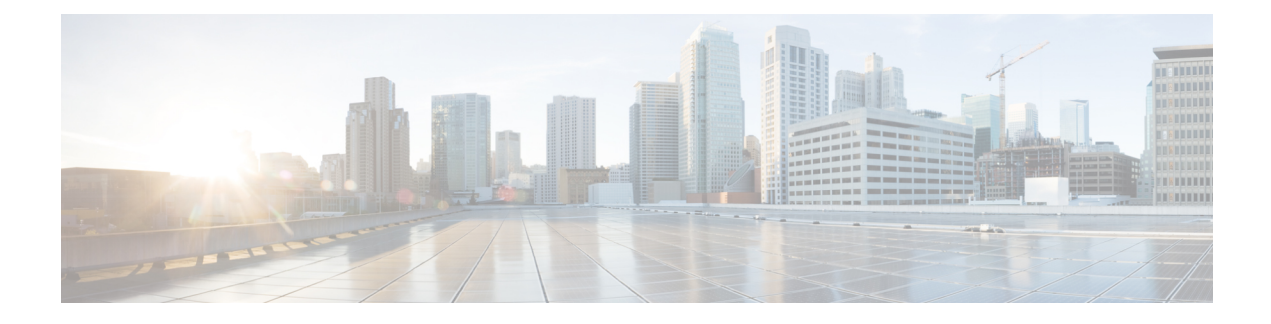

# **XML Management Interface**

This section contains the following topics:

- About the XML [Management](#page-0-0) Interface, on page 1
- Licensing [Requirements](#page-1-0) for the XML Management Interface, on page 2
- Prerequisites to Using the XML [Management](#page-2-0) Interface, on page 3
- Using the XML [Management](#page-2-1) Interface, on page 3
- [Information](#page-15-0) About Example XML Instances, on page 16
- Additional [References,](#page-21-0) on page 22

# <span id="page-0-0"></span>**About the XML Management Interface**

## **About the XML Management Interface**

You can use the XML management interface to configure a device. The interface uses the XML-based Network Configuration Protocol (NETCONF), which allows you to manage devices and communicate over the interface with an XML management tool or program. The Cisco NX-OS implementation of NETCONF requires you to use a Secure Shell (SSH) session for communication with the device.

NETCONF is implemented with an XML Schema (XSD) that allows you to enclose device configuration elements within a remote procedure call (RPC) message. From within an RPC message, you select one of the NETCONF operations that matches the type of command that you want the device to execute. You can configure the entire set of CLI commands on the device with NETCONF. For information about using NETCONF, see the Creating [NETCONF](#page-5-0) XML Instances, on page 6 and RFC [4741](http://tools.ietf.org/html/rfc4741).

For more information about using NETCONF over SSH, see RFC [4742.](http://tools.ietf.org/html/rfc4742)

This section includes the following topics:

- [NETCONF](#page-0-1) Layers, on page 1
- SSH [xmlagent,](#page-1-1) on page 2

### <span id="page-0-1"></span>**NETCONF Layers**

The following are the NETCONF layers:

#### **Table 1: NETCONF Layers**

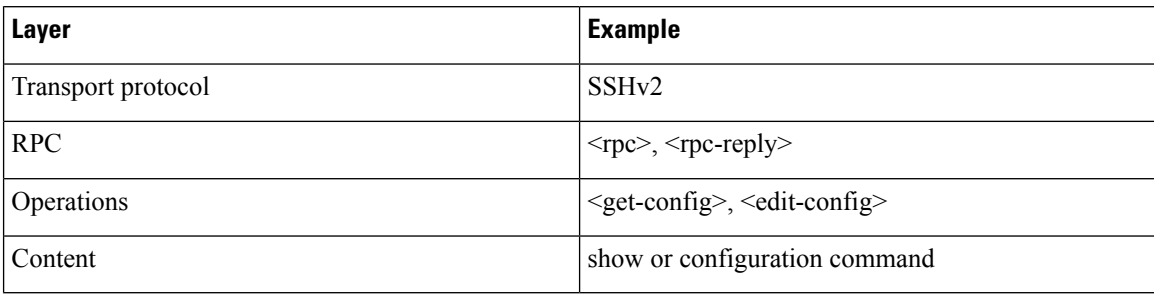

The following is a description of the four NETCONF layers:

- SSH transport protocol—Provides a secure, encrypted connection between a client and the server.
- RPC tag—Introduces a configuration command from the requestor and the corresponding reply from the XML server.
- NETCONF operation tag—Indicates the type of configuration command.
- Content—Indicates the XML representation of the feature that you want to configure.

### <span id="page-1-1"></span>**SSH xmlagent**

The device software provides an SSH service that is called xmlagent that supports NETCONF over SSH Version 2.

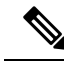

**Note** The xmlagent service is referred to as the XML server in the Cisco NX-OS software.

NETCONF over SSH starts with the exchange of a hello message between the client and the XML server. After the initial exchange, the client sends XML requests, which the server responds to with XML responses. The client and server terminate requests and responses with the character sequence >. Because this character sequence is not valid in XML, the client and the server can interpret when the messages end, which keeps communication in sync.

The XML schemas that define XML configuration instances that you can use are described in the [Creating](#page-5-0) [NETCONF](#page-5-0) XML Instances, on page 6 section.

# <span id="page-1-0"></span>**Licensing Requirements for the XML Management Interface**

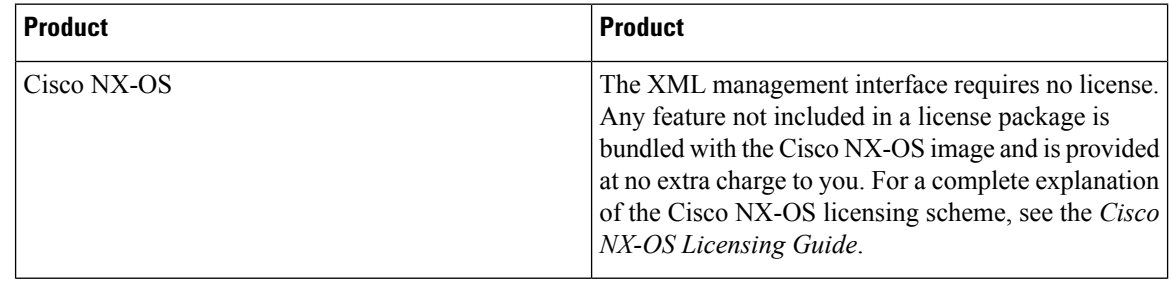

# <span id="page-2-0"></span>**Prerequisites to Using the XML Management Interface**

The XML management interface has the following prerequisites:

- You must install SSHv2 on the client PC.
- You must install an XML management tool that supports NETCONF over SSH on the client PC.
- You must set the appropriate options for the XML server on the device.

# <span id="page-2-1"></span>**Using the XML Management Interface**

This section describes how to manually configure and use the XML management interface. Use the XML management interface with the default settings on the device.

# **Configuring SSH and the XML Server Options Through the CLI**

By default, the SSH server is enabled on the device. If you disable SSH, you must enable it before you start an SSH session on the client PC.

You can configure XML server options to control the number of concurrent sessions and the timeout for active sessions. You can also enable XML document validation and terminate XML sessions.

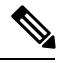

**Note** The XML server timeout applies only to active sessions.

For more information about configuring SSH, see the Cisco NX-OS security configuration guide for your platform.

For more information about the XML commands, see the Cisco NX-OS system management configuration guide for your platform.

#### **Procedure**

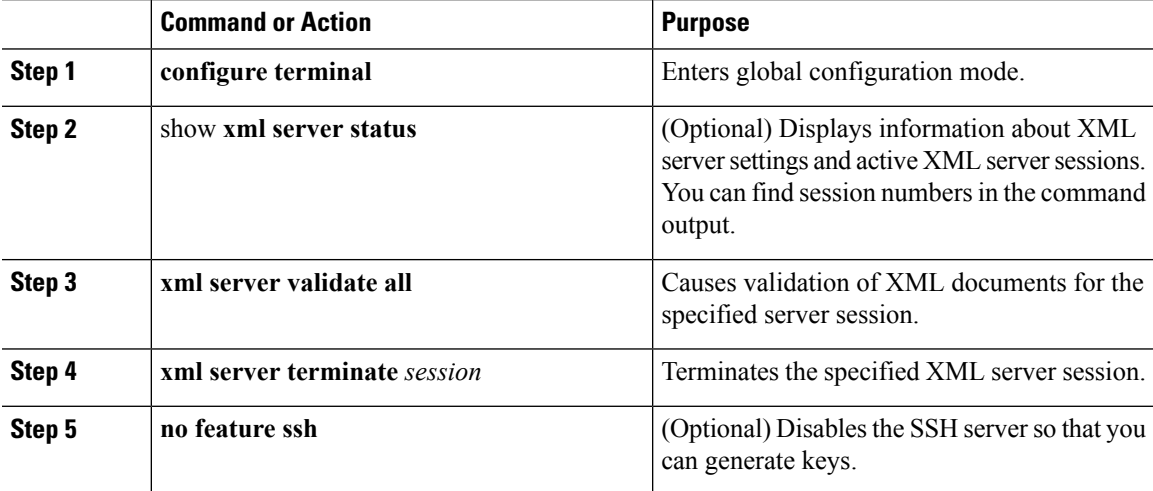

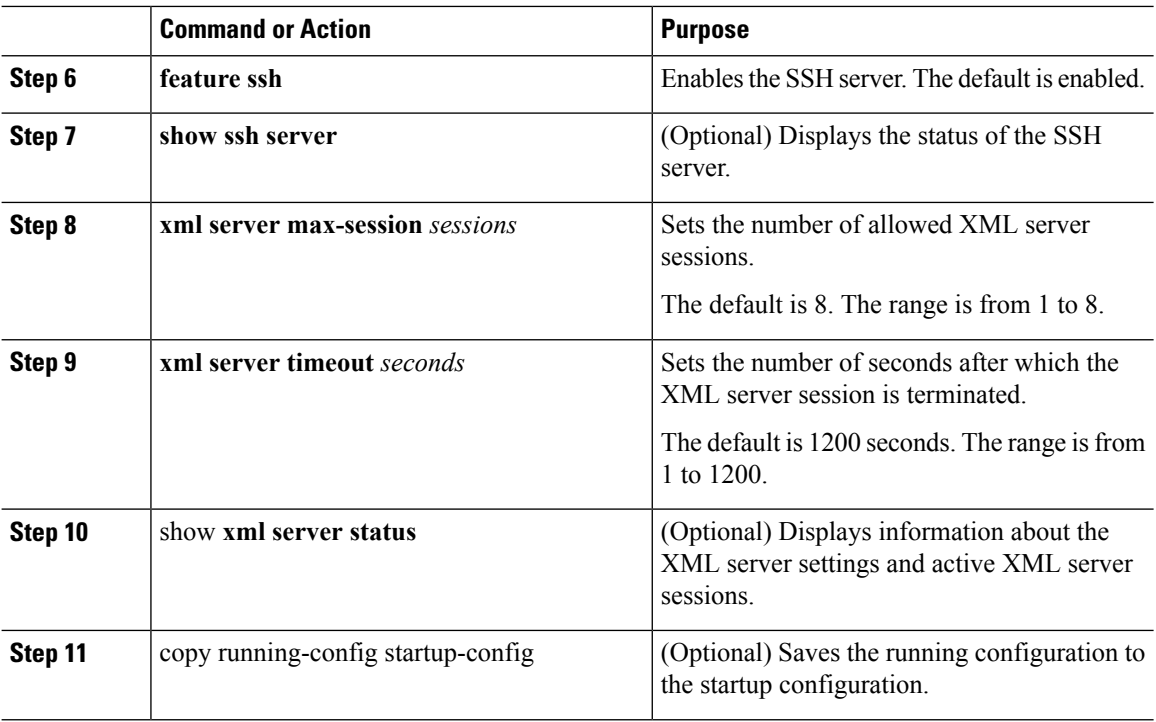

### **Example**

The following example shows how to configure SSH and XML server options through CLI

```
switch# configure terminal
switch(config)# xml server validate all
switch(config)# xml server terminate 8665
switch(config)# no feature ssh
switch(config)# feature ssh server
switch(config)# xml server max-session 6
switch(config)# xml server timeout 2400
switch(config)# copy running-config startup-config
```
## **Starting an SSH Session**

You can start an SSHv2 session on the client PC with a command similar to the following:

ssh2 username@ip-address -s xmlagent

Enter the login username, the IP address of the device, and the service to connect to. The xmlagent service is referred to as the XML server in the device software.

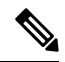

**Note** The SSH command syntax can differ from the SSH software on the client PC.

If you do not receive a hello message from the XML server, verify the following conditions:

• The SSH server is enabled on the device.

- The XML server max-sessions option is adequate to support the number of SSH connections to the device.
- The active XML server sessions on the device are not all in use.

## **Sending the Hello Message**

When you start an SSH session to the XML server, the server responds immediately with a hello message that informs the client of the server's capabilities. You must advertise your capabilities to the server with a hello message before the server processes any other requests. The XML server supports only base capabilities and expects support only for the base capabilities from the client.

The following are sample hello messages from the server and the client.

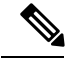

**Note** You must end all XML documents with  $]$ >]> to support synchronization in NETCONF over SSH.

#### **Hello Message from the server**

```
<?xml version="1.0"?>
<hello xmlns="urn:ietf:params:xml:ns:netconf:base:1.0">
 <capabilities>
 <capability>urn:ietf:params:xml:ns:netconf:base:1.0</capability>
 </capabilities>
 <session-id>25241</session-id>
</hello>]]>]]>
```
### **Hello Message from the Client**

```
<?xml version="1.0"?>
<nc:hello xmlns:nc="urn:ietf:params:xml:ns:netconf:base:1.0">
 <nc:capabilities>
 <nc:capability>urn:ietf:params:xml:ns:netconf:base:1.0</nc:capability>
 </nc:capabilities>
</nc:hello>]]>]]>
```
# <span id="page-4-0"></span>**Obtaining the XSD Files**

### **Procedure**

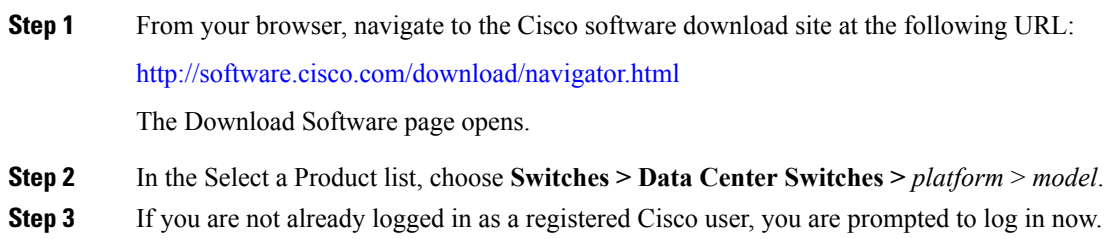

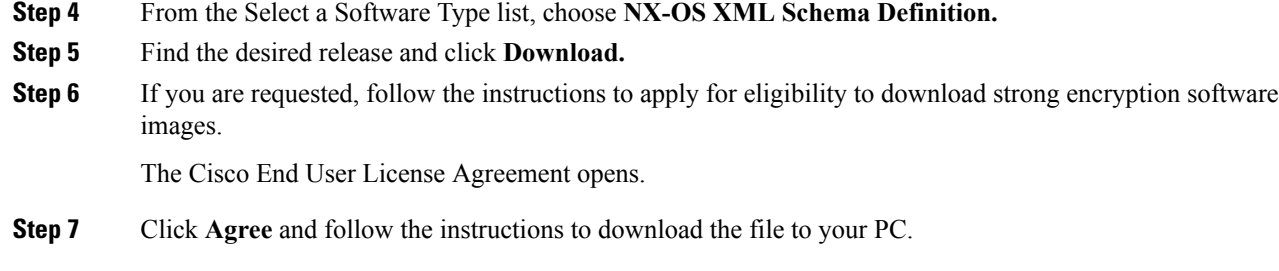

# **Sending an XML Document to the XML Server**

To send an XML document to the XML server through an SSH session that you opened in a command shell, you can copy the XML text from an editor and paste it into the SSH session. Although typically you use an automated method to send XML documents to the XML server, you can verify the SSH connection to the XML server with this method.

Follow these guidelines for this method:

- Verify that the XML server sent the hello message immediately after you started the SSH session by looking for the hello message text in the command shell output.
- Send the client hello message before you send any XML requests. Because the XML server sends the hello response immediately, no additional response is sent after you send the client hello message.
- Always terminate the XML document with the character sequence ]]>]]>.

# <span id="page-5-0"></span>**Creating NETCONF XML Instances**

You can create NETCONF XML instances by enclosing XML device elements within an RPC tag and NETCONF operation tags. The XML device elements are defined in feature-based XML schema definition (XSD) files, which enclose available CLI commands in an XML format.

The following are the tags that are used in the NETCONF XML request in a framework context. Tag lines are marked with the following letter codes:

- X —XML declaration
- R—RPC request tag
- N—NETCONF operation tags
- D—Device tags

#### **NETCONF XML Framework Context**

```
X <?xml version="1.0"?>
R <nc:rpc message-id="1" xmlns:nc="urn:ietf:params:xml:ns:netconf:base:1.0"
R xmlns="http://www.cisco.com/nxos:1.0:nfcli">
N <nc:get>
N <nc:filter type="subtree">
D <show>
D <xml>
D <server>
D <status/>
D </server>
D </xml>
D </show>
N </nc:filter>
```
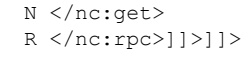

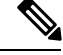

**Note** You must use your own XML editor or XML management interface tool to create XML instances.

### **RPC Request Tag rpc**

All NETCONF XML instances must begin with the RPC request tag <rpc>. The example *RPC Request Tag <rpc>* shows the <rpc> element with its required **message-id** attribute. The message-id attribute is replicated in the  $\langle$ rpc-reply $\rangle$  and can be used to correlate requests and replies. The  $\langle$ rpc $\rangle$  node also contains the following XML namespace declarations:

- NETCONF namespace declaration—The  $\langle$ rpc $\rangle$  and NETCONF tags that are defined in the "urn:ietf:params:xml:ns:netconf:base:1.0" namespace, are present in the netconf.xsd schema file.
- Device namespace declaration—Device tags encapsulated by the <rpc> and NETCONFtags are defined in other namespaces. Device namespaces are feature-oriented. Cisco NX-OS feature tags are defined in different namespaces. *RPC Request Tag <rpc>* is an example that uses the nfcli feature. It declares that the device namespace is "xmlns=http://www.cisco.com/nxos:1.0:nfcli". nfcli.xsd containsthis namespace definition. For more information, see section on *Obtaining the XSD Files*.

### **RPC Tag Request**

```
<nc:rpc message-id="315" xmlns:nc="urn:ietf:params:xml:ns:netconf:base:1.0"
xmlns=http://www.cisco.com/nxos:1.0:nfcli">
...
</nc:rpc>]]>]]>
```
### **Configuration Request**

The following is an example of a configuration request.

```
<?xml version="1.0"?>
<nc:rpc message-id="16" xmlns:nc="urn:ietf:params:xml:ns:netconf:base:1.0"
 xmlns="http://www.cisco.com/nxos:1.0:if_manager">
 <nc:edit-config>
   <nc:target>
     <nc: running/>
   </nc:target>
   <nc:config>
      <configure>
        < XML MODE exec configure>
          <interface>
            <ethernet>
              <interface>2/30</interface>
              <__XML__MODE_if-ethernet>
                <__XML__MODE_if-eth-base>
                  <description>
                    <desc_line>Marketing Network</desc_line>
                  </description>
                </__XML__MODE_if-eth-base>
              </__XML__MODE_if-ethernet>
            </ethernet>
          </interface>
        </__XML__MODE__exec_configure>
      </configure>
    \langle/nc:config>
 </nc:edit-config>
```
</nc:rpc>]]>]]>

\_\_XML\_\_MODE tags are used internally by the NETCONF agent. Some tags are present only as children of a certain \_\_XML\_\_MODE. By examining the schema file, you can find the correct mode tag that leads to the tags representing the CLI command in XML.

### **NETCONF Operations Tags**

NETCONF provides the following configuration operations:

**Table 2: NETCONF Operations in Cisco NX-OS**

| <b>NETCONF Operation</b> | <b>Description</b>                                                                                                    | <b>Example</b>                                                                                          |
|--------------------------|----------------------------------------------------------------------------------------------------|----------------------------------------------------------------------------------------------------|
| close-session            | Closes the current XML server<br>session.                                                                                                    | <b>NETCONF Close Session Instance,</b><br>on page 16                                                    |
| commit                   | Sets the running configuration to<br>the current contents of the<br>candidate configuration.                                                                                                    | <b>NETCONF Commit Instance -</b><br><b>Candidate Configuration</b><br>Capability, on page 21            |
| confirmed-commit         | Provides parameters to commit the<br>configuration for a specified time.<br>If this operation is not followed by<br>a commit operation within the<br>confirm-timeout period, the<br>configuration is reverted to the state<br>before the confirmed-commit<br>operation. | <b>NETCONF Confirmed-commit</b><br>Instance, on page 21                                                 |
| copy-config              | Copies the content of source<br>configuration datastore to the target<br>datastore.                                                                                                    | NETCONF copy-config Instance,<br>on page 17                                                             |
| delete-config            | Operation not supported.                                                                                                    |                                                                                                    |
| edit-config              | Configures features in the running<br>configuration of the device. You<br>use this operation for configuration<br>commands.                                                                                                    | NETCONF edit-config Instance,<br>on page 17<br><b>NETCONF</b> rollback-on-error<br>Instance, on page 21 |
| get                      | Receives configuration information<br>from the device. You use this<br>operation for show commands. The<br>source of the data is the running<br>configuration.                                                                                                    | <b>Creating NETCONF XML</b><br>Instances, on page 6                                                     |
| get-config               | Retrieves all or part of a<br>configuration                                                                                                    | NETCONF get-config Instance, on<br>page 19                                                              |

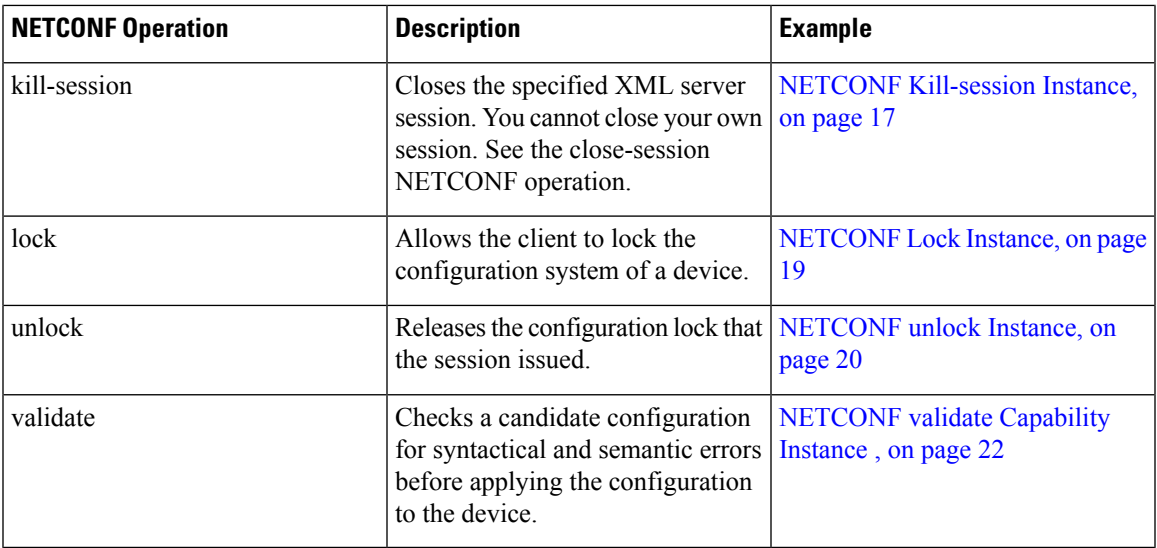

### **Device Tags**

The XML device elements represent the available CLI commands in XML format. The feature-specific schema files contain the XML tags for CLI commands of that particular feature. See the [Obtaining](#page-4-0) the XSD Files, on [page](#page-4-0) 5 section.

Using this schema, it is possible to build an XML instance. In the following examples, the relevant portions of the nfcli.xsd schema file that was used to build Creating [NETCONF](#page-5-0) XML Instances, on page 6 is shown.

The following example shows XML device tags.

### **show xml Device Tags**

```
<xs:element name="show" type="show_type_Cmd_show_xml"/>
<xs:complexType name="show_type_Cmd_show_xml">
<xs:annotation>
<xs:documentation>to display xml agent information</xs:documentation>
</xs:annotation>
<xs:sequence>
<xs:choice maxOccurs="1">
<xs:element name="xml" minOccurs="1" type="xml_type_Cmd_show_xml"/>
<xs:element name="debug" minOccurs="1" type="debug_type_Cmd_show_debug"/>
</xs:choice>
</xs:sequence>
<xs:attribute name="xpath-filter" type="xs:string"/>
<xs:attribute name="uses-namespace" type="nxos:bool_true"/>
</xs:complexType>
```
The following example shows the server status device tags.

### **server status Device Tags**

```
<xs:complexType name="xml_type_Cmd_show_xml">
<xs:annotation>
<xs:documentation>xml agent</xs:documentation>
</xs:annotation>
<xs:sequence>
<xs:element name="server" minOccurs="1" type="server_type_Cmd_show_xml"/>
</xs:sequence>
</xs:complexType>
```

```
<xs:complexType name="server_type_Cmd_show_xml">
<xs:annotation>
<xs:documentation>xml agent server</xs:documentation>
</xs:annotation>
<xs:sequence>
<xs:choice maxOccurs="1">
<xs:element name="status" minOccurs="1" type="status_type_Cmd_show_xml"/>
<xs:element name="logging" minOccurs="1" type="logging_type_Cmd_show_logging_facility"/>
</xs:choice>
</xs:sequence>
</xs:complexType>
```
The following example shows the device tag response.

### **Device Tag Response**

```
<xs:complexType name="status_type_Cmd_show_xml">
<xs:annotation>
<xs:documentation>display xml agent information</xs:documentation>
</xs:annotation>
<xs:sequence>
<xs:element name="__XML__OPT_Cmd_show_xml___readonly__" minOccurs="0">
<xs:complexType>
<xs:sequence>
<xs:group ref="og_Cmd_show_xml___readonly__" minOccurs="0" maxOccurs="1"/>
</xs:sequence>
</xs:complexType>
</xs:element>
</xs:sequence>
</xs:complexType>
<xs:group name="og_Cmd_show_xml___readonly__">
<xs:sequence>
<xs:element name="__readonly__" minOccurs="1" type="__readonly___type_Cmd_show_xml"/>
</xs:sequence>
</xs:group>
<xs:complexType name="__readonly___type_Cmd_show_xml">
<xs:sequence>
<xs:group ref="bg_Cmd_show_xml_operational_status" maxOccurs="1"/>
<xs:group ref="bg_Cmd_show_xml_maximum_sessions_configured" maxOccurs="1"/>
<xs:group ref="og_Cmd_show_xml_TABLE_sessions" minOccurs="0" maxOccurs="1"/>
</xs:sequence>
</xs:complexType>
```
**Note**

XML OPT Cmd show xml readonly " is optional. This tag represents the response. For more information on responses, see the RPC [Response](#page-14-0) Tag, on page 15 section.

You can use the | XML option to find the tags you can use to execute a  $\leq$ get >. The following is an example of the | XML option.

#### **XML Example**

```
Switch#> show xml server status | xml
<?xml version="1.0" encoding="ISO-8859-1"?>
<nf:rpc-reply xmlns:nf="urn:ietf:params:xml:ns:netconf:base:1.0"
xmlns="http://www.cisco.com/nxos:1.0:nfcli">
<nf:data>
<show>
<xml>
<server>
<status>
```

```
XML OPT Cmd show xml readonly >
  readonly >
<operational_status>
<o_status>enabled</o_status>
</operational status>
<maximum_sessions_configured>
<max_session>8</max_session>
</maximum_sessions_configured>
\langle readonly >
</__XML__OPT_Cmd_show_xml___readonly__>
</status>
</server>
\langle xm\rangle</show>
</nf:data>
</nf:rpc-reply>
]] >] ] >
```
From this response, you can see that the namespace defining tag to execute operations on this component is http://www.cisco.com/nxos:1.0:nfcli and the nfcli.xsd file can be used to build requests for this feature.

You can enclose the NETCONF operation tags and the device tags within the RPC tag. The  $\langle$ /rpc> end-tag is followed by the XML termination character sequence.

# **Extended NETCONF Operations**

Cisco NX-OS supports an  $\langle$ rpc> operation named  $\langle$ exec-command>. The operation allows client applications to send CLI configuration and show commands and to receive responses to those commands as XML tags.

The following is an example of the tags that are used to configure an interface. Tag lines are marked with the following letter codes:

- X —XML declaration
- R—RPC request tag
- EO—Extended operation

### **Configuration CLI Commands Sent Through <exec-command>**

```
X <?xml version="1.0"?>
R <nf:rpc xmlns:nf="urn:ietf:params:xml:ns:netconf:base:1.0"
xmlns:nxos="http://www.cisco.com/nxos:1.0" message-id="3">
EO <nxos:exec-command>
EO <nxos: cmd>conf t ; interface ethernet 2/1 </nxos: cmd>
EO <nxos: cmd>channel-group 2000 ; no shut; </nxos: cmd>
EO </nxos:exec-command>
R </nf:rpc>]]>]]>
```
The following is the response to the operation:

### **Response to CLI Commands Sent Through <exec-command>**

```
<?xml version="1.0" encoding="ISO-8859-1"?>
<nf:rpc-reply xmlns:nf="urn:ietf:params:xml:ns:netconf:base:1.0"
xmlns:nxos="http://www.cisco.com/nxos:1.0" message-id="3">
\langle n f : \alpha k \rangle</nf:rpc-reply>
]]>]]>
```
The following example shows how the show CLI commands that are sent through the  $\leq$ exec-command $\geq$  can be used to retrieve data.

#### **show CLI Commands Sent Through <exec-command>**

```
<?xml version="1.0"?>
<nf:rpc xmlns:nf="urn:ietf:params:xml:ns:netconf:base:1.0"
xmlns:nxos="http://www.cisco.com/nxos:1.0" message-id="110">
<nxos:exec-command>
<nxos:cmd>show interface brief</nxos:cmd>
</nxos:exec-command>
</nf:rpc>]]>]]>
```
The following is the response to the operation.

#### **Response to the show CLI commands Sent Through <exec-command>**

```
<?xml version="1.0" encoding="ISO-8859-1"?>
<nf:rpc-reply xmlns:nf="urn:ietf:params:xml:ns:netconf:base:1.0"
xmlns:nxos="http://www.cisco.com/nxos:1.0"
xmlns:mod="http://www.cisco.com/nxos:1.0:if_manager" message-id="110">
<nf:data>
<mod:show>
<mod:interface>
<mod:__XML__OPT_Cmd_show_interface_brief___readonly__>
<mod: readonly >
<mod:TABLE_interface>
<mod:ROW_interface>
<mod:interface>mgmt0</mod:interface>
<mod:state>up</mod:state>
<mod:ip_addr>172.23.152.20</mod:ip_addr>
<mod:speed>1000</mod:speed>
<mod:mtu>1500</mod:mtu>
</mod:ROW_interface>
<mod:ROW_interface>
<mod:interface>Ethernet2/1</mod:interface>
<mod:vlan>--</mod:vlan>
<mod:type>eth</mod:type>
<mod:portmode>routed</mod:portmode>
<mod:state>down</mod:state>
<mod:state_rsn_desc>Administratively down</mod:state_rsn_desc>
<mod:speed>auto</mod:speed>
<mod:ratemode>D</mod:ratemode>
</mod:ROW_interface>
</mod:TABLE_interface>
</mod: readonly >
</mod: XML OPT Cmd show interface brief __readonly >
</mod:interface>
</mod:show>
</nf:data>
</nf:rpc-reply>
]] >] ] >
```
The following table provides a detailed explanation of the operation tags:

### **Table 3: Tags**

![](_page_11_Picture_335.jpeg)

![](_page_12_Picture_666.jpeg)

Replies to configuration commands that are sent through the  $\langle \text{cmd}\rangle$  tag are as follows:

- <nf:ok>: All configure commands are executed successfully.
- $\leq$ nf:rpc-error>: Some commands have failed. The operation stops on the first error, and the  $\leq$ nf:rpc-error> subtree provides more information on what configuration failed. Notice that any configuration that is executed before the failed command would have been applied to the running configuration.

The following example shows a failed configuration:

### **Failed Configuration**

```
<?xml version="1.0"?>
<nf:rpc xmlns:nf="urn:ietf:params:xml:ns:netconf:base:1.0"
xmlns:nxos="http://www.cisco.com/nxos:1.0" message-id="3">
<nxos:exec-command>
<nxos:cmd>configure terminal ; interface ethernet2/1 </nxos:cmd>
<nxos:cmd>ip address 1.1.1.2/24 </nxos:cmd>
<nxos:cmd>no channel-group 2000 ; no shut; </nxos:cmd>
</nxos:exec-command>
</nf:rpc>]]>]]>
<?xml version="1.0" encoding="ISO-8859-1"?>
<nf:rpc-reply xmlns:nf="urn:ietf:params:xml:ns:netconf:base:1.0"
xmlns:nxos="http://www.cisco.com/nxos:1.0" message-id="3">
<nf:rpc-error>
<nf:error-type>application</nf:error-type>
<nf:error-tag>invalid-value</nf:error-tag>
<nf:error-severity>error</nf:error-severity>
<nf:error-message>Ethernet2/1: not part of port-channel 2000
</nf:error-message>
<nf:error-info>
<nf:bad-element>cmd</nf:bad-element>
</nf:error-info>
</nf:rpc-error>
</nf:rpc-reply>
]] >] ] >
```
Because of a command execution, the interface IP address is set, but the administrative state is not modified (the no shut command is not executed). The reason the administrative state is not modified is because the no port-channel 2000 command results in an error.

The  $\langle$ rec-reply $\rangle$  results from a show command that is sent through the  $\langle$ cmd $\rangle$  tag that contains the XML output of the show command.

You cannot combine configuration and show commands on the same <exec-command> instance. The following example shows a configuration and **show** command that are combined in the same instance.

### **Combination of Configuration and show Commands**

```
<?xml version="1.0"?>
<nf:rpc xmlns:nf="urn:ietf:params:xml:ns:netconf:base:1.0"
xmlns:nxos="http://www.cisco.com/nxos:1.0" message-id="110">
<nxos:exec-command>
\langlenxos:cmd>conf t ; interface ethernet 2/1 ; ip address 1.1.1.4/24 ; show xml
server status </nxos:cmd>
</nxos:exec-command>
</nf:rpc>]]>]]>
<?xml version="1.0" encoding="ISO-8859-1"?>
<nf:rpc-reply xmlns:nf="urn:ietf:params:xml:ns:netconf:base:1.0"
xmlns:nxos="http://www.cisco.com/nxos:1.0" message-id="110">
<nf:rpc-error>
<nf:error-type>application</nf:error-type>
<nf:error-tag>invalid-value</nf:error-tag>
<nf:error-severity>error</nf:error-severity>
<nf:error-message>Error: cannot mix config and show in exec-command. Config cmds
before the show were executed.
Cmd:show xml server status</nf:error-message>
<nf:error-info>
<nf:bad-element>cmd</nf:bad-element>
</nf:error-info>
</nf:rpc-error>
</nf:rpc-reply>
]] >] ] >
```
The show command must be sent in its own  $\leq$ exec-command> instance as shown in the following example:

#### **Show CLI Commands Sent Through <exec-command>**

```
<?xml version="1.0"?>
<nf:rpc xmlns:nf="urn:ietf:params:xml:ns:netconf:base:1.0"
xmlns:nxos="http://www.cisco.com/nxos:1.0" message-id="110">
<nxos:exec-command>
<nxos:cmd>show xml server status ; show xml server status </nxos:cmd>
</nxos:exec-command>
</nf:rpc>]]>]]>
<?xml version="1.0" encoding="ISO-8859-1"?>
<nf:rpc-reply xmlns:nf="urn:ietf:params:xml:ns:netconf:base:1.0"
xmlns:nxos="http://www.cisco.com/nxos:1.0" message-id="110">
<nf:rpc-error>
<nf:error-type>application</nf:error-type>
<nf:error-tag>invalid-value</nf:error-tag>
<nf:error-severity>error</nf:error-severity>
<nf:error-message>Error: show cmds in exec-command shouldn't be followed by anything
</nf:error-message>
<nf:error-info>
<nf:bad-element>&lt; cmd&qt; </nf:bad-element>
</nf:error-info>
</nf:rpc-error>
</nf:rpc-reply>
]] >] ] >
```
## **NETCONF Replies**

For every XML request sent by the client, the XML server sends an XML response enclosed in the RPC response tag <rpc-reply>.

This section contains the following topics:

- RPC [Response](#page-14-0) Tag, on page 15
- Interpreting Tags [Encapsulated](#page-14-1) in the Data Tag, on page 15

### <span id="page-14-0"></span>**RPC Response Tag**

The following example shows the RPC response tag  $\langle$ rpc-reply $\rangle$ .

### **RPC Response Elements**

```
<nc:rpc-reply message-id="315" xmlns:nc="urn:ietf:params:xml:ns:netconf:base:1.0"
xmlns=http://www.cisco.com/nxos:1.0:nfcli">
\langle \text{ok}/ \rangle</nc:rpc-reply>]]>]]>
```
The elements  $\langle \text{ok}\rangle$ ,  $\langle \text{data}\rangle$ , and  $\langle \text{rpc-error}\rangle$  can appear in the RPC response. The following table describes the RPC response elements that can appear in the  $\langle$ rpc-reply $\rangle$  tag.

![](_page_14_Picture_483.jpeg)

#### **Table 4: RPC Response Elements**

### <span id="page-14-1"></span>**Interpreting Tags Encapsulated in the Data Tag**

The device tags encapsulated by the <data> tag contain the request followed by the response. A client application can safely ignore all tags before the <readonly> tag. The following is an example:

### **RPC-reply data**

```
<?xml version="1.0" encoding="ISO-8859-1"?>
<nf:rpc-reply xmlns:nf="urn:ietf:params:xml:ns:netconf:base:1.0"
xmlns="http://www.cisco.com/nxos:1.0:if_manager">
<nf:data>
<show>
<interface>
\leq_XML__OPT_Cmd_show_interface_brief___readonly__>
  readonly_
<TABLE_interface>
<ROW_interface>
<interface>mgmt0</interface>
<state>up</state>
<ip_addr>xx.xx.xx.xx</ip_addr>
<speed>1000</speed>
<mtu>1500</mtu>
</ROW_interface>
<ROW_interface>
<interface>Ethernet2/1</interface>
```

```
<vlan>--</vlan>
<type>eth</type>
<portmode>routed</portmode>
<state>down</state>
<state_rsn_desc>Administratively down</state_rsn_desc>
<speed>auto</speed>
<ratemode>D</ratemode>
</ROW_interface>
</TABLE_interface>
\frac{\langle}{\sqrt{2}} readonly \frac{\rangle}{\sqrt{2}}<br>\frac{\langle}{\sqrt{2}} XML OPT Cm
    </__XML__OPT_Cmd_show_interface_brief___readonly__>
</interface>
\langle/show\rangle</nf:data>
</nf:rpc-reply>
]] >] ] >
```
<\_\_XML\_\_OPT.\*> and <\_\_XML\_\_BLK.\*> appear in responses and are sometimes used in requests. These tags are used by the NETCONF agent and are present in responses after the  $\leq$  readonly  $\geq$  tag. They are necessary in requests and should be added according to the schema file to reach the XML tag that represents the CLI command.

# <span id="page-15-0"></span>**Information About Example XML Instances**

## **Example XML Instances**

This section provides the examples of the following XML instances:

- [NETCONF](#page-15-1) Close Session Instance, on page 16
- NETCONF [Kill-session](#page-16-2) Instance, on page 17
- NETCONF [copy-config](#page-16-0) Instance, on page 17
- [NETCONF](#page-16-1) edit-config Instance, on page 17
- [NETCONF](#page-18-0) get-config Instance, on page 19
- [NETCONF](#page-18-1) Lock Instance, on page 19
- [NETCONF](#page-19-0) unlock Instance, on page 20
- NETCONF Commit Instance Candidate [Configuration](#page-20-0) Capability, on page 21
- NETCONF [Confirmed-commit](#page-20-1) Instance , on page 21
- NETCONF [rollback-on-error](#page-20-2) Instance , on page 21
- [NETCONF](#page-21-1) validate Capability Instance , on page 22

### <span id="page-15-1"></span>**NETCONF Close Session Instance**

The following example shows the close-session request, followed by the close-session response.

#### **Close-session Request**

```
<?xml version="1.0"?>
<nc:rpc message-id="101" xmlns:nc="urn:ietf:params:xml:ns:netconf:base:1.0"
xmlns="http://www.cisco.com/nxos:1.0">
<nc:close-session/>
</nc:rpc>]]>]]>
```
### **Close-session Response**

```
<nc:rpc-reply xmlns:nc="urn:ietf:params:xml:ns:netconf:base:1.0"
xmlns="http://www.cisco.com/nxos:1.0" message-id="101">
<nc:ok/>
</nc:rpc-reply>]]>]]>
```
### <span id="page-16-2"></span>**NETCONF Kill-session Instance**

The following example shows the kill-session request followed by the kill-session response.

#### **Kill-session Request**

```
<nc:rpc message-id="101" xmlns:nc="urn:ietf:params:xml:ns:netconf:base:1.0"
xmlns="http://www.cisco.com/nxos:1.0">
<nc:kill-session>
<nc:session-id>25241</nc:session-id>
</nc:kill-session>
</nc:rpc>]]>]]>
```
#### **Kill-session Request**

```
<nc:rpc message-id="101" xmlns:nc="urn:ietf:params:xml:ns:netconf:base:1.0"
xmlns="http://www.cisco.com/nxos:1.0">
<nc:kill-session>
<nc:session-id>25241</nc:session-id>
</nc:kill-session>
</nc:rpc>]]>]]>
```
### <span id="page-16-0"></span>**NETCONF copy-config Instance**

The following example shows the copy-config request followed by the copy-config response.

### **Copy-config Request**

```
<rpc message-id="101"
xmlns="urn:ietf:params:xml:ns:netconf:base:1.0">
<copy-config>
<target>
<running/></target>
<source>
<url>https://user@example.com:passphrase/cfg/new.txt</url>
</source>
</copy-config>
\langle / rpc
```
### **Copy-config Response**

```
xmlns="urn:ietf:params:xml:ns:netconf:base:1.0">
<ok/>
\langle/rpc-reply>
```
### <span id="page-16-1"></span>**NETCONF edit-config Instance**

The following example shows the use of NETCONF edit-config.

### **Edit-config Request**

```
<?xml version="1.0"?>
<nc:rpc message-id="16" xmlns:nc="urn:ietf:params:xml:ns:netconf:base:1.0"
xmlns="http://www.cisco.com/nxos:1.0:if_manager">
<nc:edit-config>
<nc:target>
<nc: running/>
</nc:target>
<nc:config>
<configure>
< XML MODE exec configure>
<interface>
<ethernet>
<interface>2/30</interface>
<__XML__MODE_if-ethernet>
<__XML__MODE_if-eth-base>
<description>
<desc_line>Marketing Network</desc_line>
</description>
</__XML__MODE_if-eth-base>
</__XML__MODE_if-ethernet>
</ethernet>
</interface>
</__XML__MODE__exec_configure>
</configure>
\langle/nc:config>
</nc:edit-config>
</nc:rpc>]]>]]>
```
### **Edit-config Response**

```
<?xml version="1.0"?>
<nc:rpc-reply xmlns:nc="urn:ietf:params:xml:ns:netconf:base:1.0"
xmlns="http://www.cisco.com/nxos:1.0:if_manager" message-id="16">
<nc:ok/></nc:rpc-reply>]]>]]>
```
The operation attribute in edit-config identifies the point in configuration where the specified operation is performed. If the operation attribute is notspecified, the configuration is merged into the existing configuration data store. Operation attribute can have the following values:

- create
- merge
- delete

The following example shows how to delete the configuration of interface Ethernet 0/0 from the running configuration.

### **Edit-config: Delete Operation Request**

```
xmlns="urn:ietf:params:xml:ns:netconf:base:1.0">
<edit-config>
<target>
<running/>
</target>
<default-operation>none</default-operation>
<config xmlns:xc="urn:ietf:params:xml:ns:netconf:base:1.0">
<top xmlns="http://example.com/schema/1.2/config">
```

```
<interface xc:operation="delete">
<name>Ethernet0/0</name>
</interface>
</top>
</config>
</edit-config>
</rpc>]]>]]>
```
### **Response to edit-config: Delete Operation**

```
<rpc-reply message-id="101"
xmlns="urn:ietf:params:xml:ns:netconf:base:1.0">
<ok/>
\langle/rpc-reply>]]>]]>
```
### <span id="page-18-0"></span>**NETCONF get-config Instance**

The following example shows the use of NETCONF get-config.

### **Get-config Request to Retrieve the Entire Subtree**

```
<rpc message-id="101"
xmlns="urn:ietf:params:xml:ns:netconf:base:1.0">
<get-config>
<source>
<running/>
</source>
<filter type="subtree">
<top xmlns="http://example.com/schema/1.2/config">
<users/>
</top>
</filter>
</get-config>
</rpc>]]>]]>
```
### **Get-config Response with Results of the Query**

```
<rpc-reply message-id="101"
xmlns="urn:ietf:params:xml:ns:netconf:base:1.0">
<data>
<top xmlns="http://example.com/schema/1.2/config">
<users>
<user>
<name>root</name>
<type>superuser</type>
<full-name>Charlie Root</full-name>
<company-info>
<dept>1</dept>
<id>1</id>
</company-info>
</user>
<!-- additional <user> elements appear here... -->
</users>
</top>
</data>
</rpc-reply>]]>]]>
```
### <span id="page-18-1"></span>**NETCONF Lock Instance**

The following example shows the use of NETCONF lock operation.

The following examples show the lock request, a success response, and a response to an unsuccessful attempt.

### **Lock Request**

```
<rpc message-id="101"
xmlns="urn:ietf:params:xml:ns:netconf:base:1.0">
<lock><target>
<running/>
</target>
\langle/lock>
\langle/rpc>]]>]]>
```
#### **Response to Successful Acquisition of Lock**

```
<rpc-reply message-id="101"
xmlns="urn:ietf:params:xml:ns:netconf:base:1.0">
<ok/> <!-- lock succeeded -->
</rpc-reply>]]>]]>
```
### **Response to Unsuccessful Attempt to Acquire the Lock**

```
<rpc-reply message-id="101"
xmlns="urn:ietf:params:xml:ns:netconf:base:1.0">
<rpc-error> <!-- lock failed -->
<error-type>protocol</error-type>
<error-tag>lock-denied</error-tag>
<error-severity>error</error-severity>
<error-message>
Lock failed, lock is already held
</error-message>
<error-info>
<session-id>454</session-id>
<!-- lock is held by NETCONF session 454 -->
</error-info>
</rpc-error>
\langle/rpc-reply>]]>]]>
```
### <span id="page-19-0"></span>**NETCONF unlock Instance**

The following example shows the use of the NETCONF unlock operation.

### **unlock request**

```
<rpc message-id="101"
xmlns="urn:ietf:params:xml:ns:netconf:base:1.0">
<unlock>
<target>
<running/></target>
</unlock>
\langle /rpc>
```
### **response to unlock request**

```
<rpc-reply message-id="101"
xmlns="urn:ietf:params:xml:ns:netconf:base:1.0">
```
 $<$ ok/>  $\langle$ /rpc-reply>

### <span id="page-20-0"></span>**NETCONF Commit Instance - Candidate Configuration Capability**

The following example shows the commit operation and the commit reply:

### **Commit Operation**

```
<rpc message-id="101"
xmlns="urn:ietf:params:xml:ns:netconf:base:1.0">
<commit/>
\langle/rpc\rangle
```
### **Commit Reply**

```
<rpc-reply message-id="101"
xmlns="urn:ietf:params:xml:ns:netconf:base:1.0">
<ok/>
\langle/rpc-reply>
```
### <span id="page-20-1"></span>**NETCONF Confirmed-commit Instance**

The following example shows the confirmed-commit operation and the confirmed-commit reply.

### **Confirmed Commit Request**

```
<rpc message-id="101"
xmlns="urn:ietf:params:xml:ns:netconf:base:1.0">
<commit>
<confirmed/>
<confirm-timeout>120</confirm-timeout>
</commit>
</rpc>]]>]]>
```
### **Confirmed Commit Response**

```
<rpc-reply message-id="101"
xmlns="urn:ietf:params:xml:ns:netconf:base:1.0">
<ok/>
\langle/rpc-reply>]]>]]>
```
### <span id="page-20-2"></span>**NETCONF rollback-on-error Instance**

The following example shows the use of NETCONF rollback on error capability. The string urn:ietf:params:netconf:capability:rollback-on-error:1.0 identifies the capability.

The following example shows how to configure rollback on error and the response to this request.

### **Rollback-on-error capability**

```
<rpc message-id="101"
xmlns="urn:ietf:params:xml:ns:netconf:base:1.0">
<edit-config>
<target>
<running/>
```

```
</target>
<error-option>rollback-on-error</error-option>
<config>
<top xmlns="http://example.com/schema/1.2/config">
<interface>
<name>Ethernet0/0</name>
<mtu>100000</mtu>
</interface>
</top>
</config>
</edit-config>
</rpc>]]>]]>
```
### **Rollback-on-error response**

```
<rpc-reply message-id="101"
xmlns="urn:ietf:params:xml:ns:netconf:base:1.0">
<ok/></rpc-reply>]]>]]>
```
### <span id="page-21-1"></span>**NETCONF validate Capability Instance**

The following example shows the use of the NETCONF validate capability. The string **urn:ietf:params:netconf:capability:validate:1.0** identifies the capability.

### **Validate request**

```
xmlns="urn:ietf:params:xml:ns:netconf:base:1.0">
<validate>
<source>
<candidate/>
</source>
</validate>
\langle/rpc>]]>]]>
```
### **Response to validate request**

```
<rpc-reply message-id="101"
xmlns="urn:ietf:params:xml:ns:netconf:base:1.0">
<ok/>
\langle/rpc-reply>]]>]]>
```
# <span id="page-21-0"></span>**Additional References**

This section provides additional information that is related to implementing the XML management interface.

### **Standards**

![](_page_21_Picture_291.jpeg)

 $\mathbf I$ 

### **RFCs**

![](_page_22_Picture_74.jpeg)

 $\mathbf I$